## Kutunun İçindekiler

### Bağlı cihazların uzaktan kumanda kullanılarak kontrol edilmesi

Bu oynatıcı, uzaktan kumanda komutlarını alarak bu komutları uzaktan kumandanızla kontrol etmeniz amacıyla çeşitli bağlı cihazlara gönderen yerleşik bir IR Blaster ile donatılmıştır. Bu işlev oynatıcı açıldığında çalışır.

# **SONY**

 © 2012 Sony Corporation EEE yönetmeliğine uygundur 4-421-775- **11** (1) (TR)

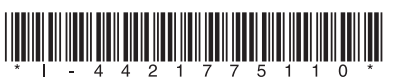

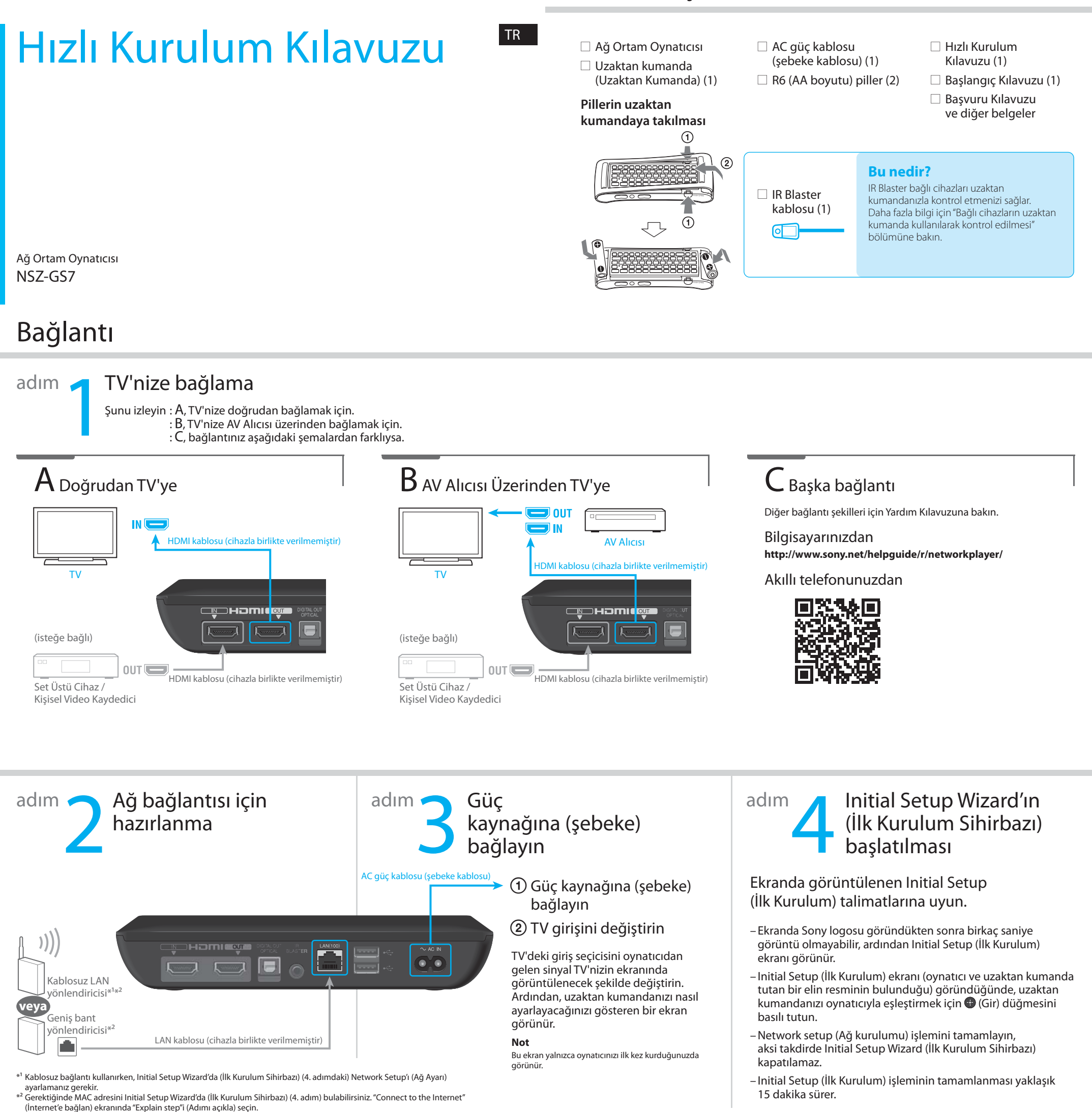

Oynatıcıyı bağlı bir cihaza yakın bir yere yerleştirirseniz (sağda gösterildiği gibi), TV'nin veya bir AV Alıcısının ses düzeyinin ayarlanması gibi işlemler dahil olmak üzere cihazı uzaktan kumandayla kontrol edebilirsiniz.

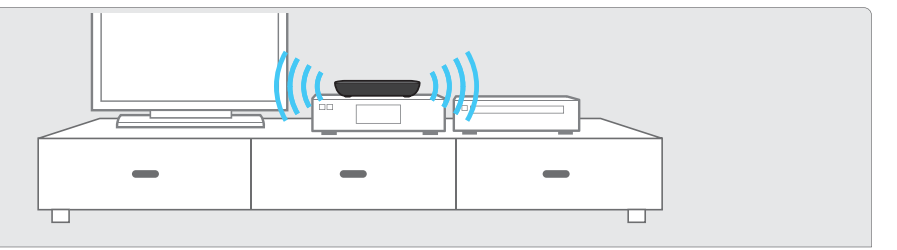

Ancak, oynatıcıyı kızılötesi sinyallerin ulaşamadığı bir yere yerleştirirseniz, bağlı cihazları yerleşik IR Blaster ile kontrol edemezsiniz. Bu durumda, cihazla birlikte verilen IR Blaster'ı aşağıdaki gibi bağlayın:

IR Blaster kablosunu oynatıcıya bağlayın.

IR Blaster'ı sağ tarafta gösterildiği gibi, kızılötesi verici, kontrol etmek istediğiniz cihazdaki kızılötesi alıcıyı (sensör) gösterecek şekilde yerleştirin.

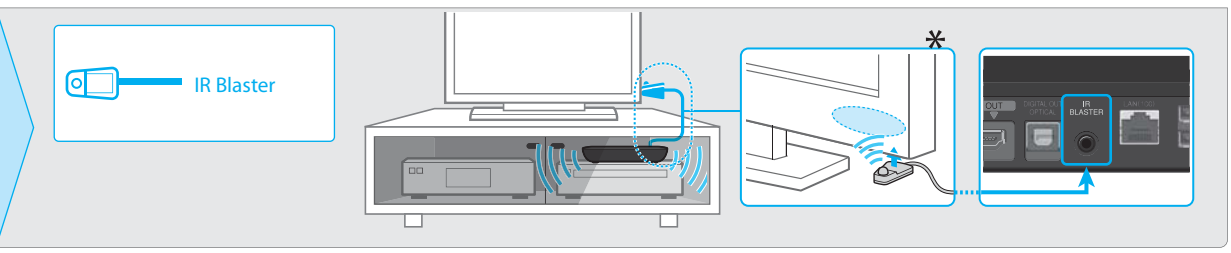

## Sorun Giderme

#### Görüntü yok (ekran karanlık).

- AC güç kablosunun (şebeke kablosu) sıkı bir şekilde takıldığından emin olun.
- Tüm bağlantı kablolarının sıkı bir şekilde bağlandığından emin olun. (Özellikle, HDMI IN ve OUT'un doğru şekilde takıldığından emin olun.)
- Bu oynatıcıdan alınan sinyali görüntülemek için TV'nin girişini değiştirin.
- Güç göstergesinin aşağıda gösterildiği gibi beyaz renkte yandığından emin olun.

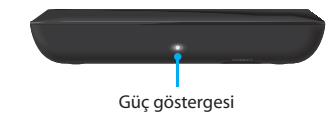

- Aşağıdakileri deneyin:
- Oynatıcıyı kapatıp açın.
- Bağlı cihazı kapatıp tekrar açın.
- HDMI kablosunu sökün ve yeniden takın.
- AC güç kablosunu (şebeke kablosu) oynatıcıdan çıkarın ve yaklaşık iki dakika bekledikten sonra yeniden takın.
- HDMI jakı, telif hakkı koruma teknolojisini desteklemeyen bir DVI cihazına bağlanmıştır.

#### Oynatıcı İnternet'e bağlanamıyor.

- LAN yönlendiricisinin veya Kablosuz LAN yönlendiricisinin açık olduğundan emin olun.
- Kablolu ağ bağlantısı kullanırken LAN kablosunun doğru şekilde bağlı olduğundan emin olun.
- LAN yönlendiricisinin veya Kablosuz LAN yönlendiricisinin ayarlarını kontrol edin. Ayrıntılar için LAN yönlendiricisi veya Kablosuz LAN yönlendiricisi ile birlikte verilen kullanım talimatlarına bakın.
- Oynatıcıyla Kablosuz LAN yönlendiricisini birbirine yaklaştırın. Kablosuz LAN bağlantısı, çevreleyen ortamdan (duvar malzemesi, radyo dalgası alış koşulları veya oynatıcı ile Kablosuz LAN yönlendiricisi arasındaki engeller vb.) etkilenebilir.
- Oynatıcıyı 2,4 GHz frekans bandını kullanan cihazlardan (mikrodalgalar, Bluetooth cihazları, kablosuz dijital cihazlar vb.) uzaklaştırın veya bu cihazları kapatın. Bu cihazlar oynatıcıyla Kablosuz LAN yönlendiricisi arasındaki iletişimi kesintiye uğratabilir.
- İnternet üzerinden Wi-Fi'ye ulaşamazsanız lütfen bağlı bir LAN kablonuz olmadığından emin olun. Oynatıcı için LAN bağlantısı Wi-Fi bağlantısından daha önceliklidir.

#### Set Üstü Cihazdan görüntü çıkışı düzgün biçimde alınamıyor (AV Alıcısı üzerinden).

- HDMI kablolarının Set Üstü Cihaza ve oynatıcıya sıkı bir şekilde bağlandığından emin olun.
- Set Üstü Cihazı kapatıp yeniden açın.
- Görüntü çıkışı hala düzgün şekilde alınmıyorsa, TV'yi doğrudan oynatıcıya bağlayın ve AV Alıcısı ile oynatıcıyı aşağıda gösterildiği gibi bir optik dijital kabloyla bağlayın.

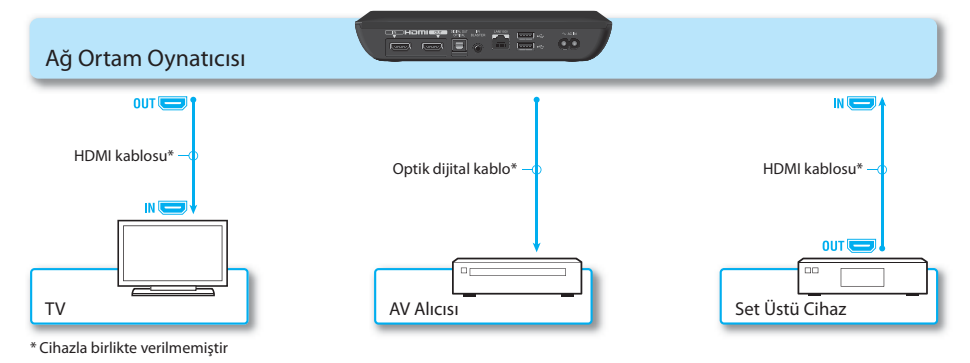

 – Bu oynatıcı ve TV bir AV Alıcısı üzerinden HDMI kablolarıyla bağlandığında, bazı Set Üstü Cihazların telif hakkı koruma özelliğinden dolayı görüntüler düzgün alınamayabilir. Bu durumda, Kablolu TV/ Uydu TV'si Operatörlerinizle iletişime geçin.

#### Uzaktan kumanda çalışmıyor.

- Pillerin doğru takıldığından emin olun.
- Uzaktan kumandayı oynatıcıya yakın bir yerde kullanın.
- AC güç kablosunu (şebeke kablosu) söküp yeniden takın.

#### – Yeniden eşleştirme işlemini aşağıdaki prosedüre göre yapın.

- Bir kalemin ucu vb. gibi ince, sivri bir nesneyle oynatıcının altında bulunan CONNECT düğmesine basın.
- Ekrandaki talimatları izleyin.

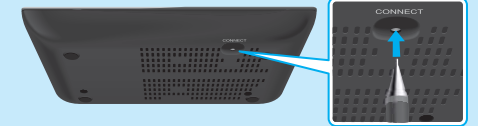

CONNECT düğmesine basmak için bir kalemin ucu gibi ince, sivri bir nesne kullanın.

- Uzaktan kumandanın dokunmatik yüzeyi bir süre kullanılmazsa, herhangi bir işlem girişimini algılamaz. Dokunmatik yüzeyi yeniden kullanmak istediğinizde, uzaktan kumandayı yukarıya doğru tutun veya dokunmatik yüzeye tıkladıktan birkaç saniye sonra parmağınızı kaldırın.
- Uzaktan kumandanın sol üst tarafını kapatmayın, çünkü anten buradadır. Anteni kapatırsanız uzaktan kumanda arızalanabilir veya düzgün çalışmayabilir.

## Diğer

#### Sony Müşteri Desteği

Lütfen aşağıdaki web sitesini ziyaret edin:

 Avrupa ve İngiltere'deki müşteriler için  **http://support.sony-europe.com/**

 Asya Pasifik ve Afrika'daki müşteriler için  **http://www.sony-asia.com/support/**